# INSTRUKCJA OBSŁUGI – MIKRO REJESTRATOR UKRYTY W ZEGARKU SPORTOWYM REJSH-354

Opis urządzenia:

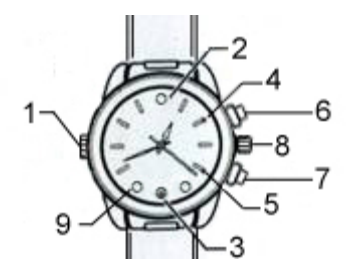

# 1 – Wejście USB ukryte pod nakrętką

- 2 Czujnik natężenia światła
- 3 Obiektyw kamery
- 4 Diody informacyjne czerwona i zielona
- 5 Dioda informacyjna niebieska
- 6 Przycisk włącz/włącz
- 7 Przycisk wyboru funkcji
- 8 Pokrętło ustawienia godziny
- 9 Diody oświetlacza IR po obu stronach obiektywu

**Parametry techniczne:** Rozdzielczość video: 1920x1088, 1280 x 720 px, 640x480 Rozdzielczość zdjęć: 4032 x 2912 px Format video: AVI, 30 kl./sek. Pamięć wbudowana: karta pamięci 16GB Pamięć obsługiwana: karta pamięci od 8 do 256GB Czas pracy na wbudowanej baterii: do 2h Oświetlenie minimalne: 10Lux (próg przełączenia na IR) Oświetlacz IR: 2xLED 940nm przełaczanie automatyczne Detekcja ruchu: TAK - uruchamiane ręcznie Zakres temperatur pracy: 0 - 40°C Czas ładowania: 1,5 godz.

#### **Ładowanie:**

Zegarek może być ładowany poprzez podłączenie do komputera lub za pomocą ładowarki. Po podłączeniu świecą, światłem ciągłym, diody **czerwona i niebieska**. Po naładowaniu gaśnie dioda czerwona. Niebieska świeci do momentu odłączenia źródła zasilania.

### **Włączenie urządzenia:**

Proszę nacisnąć przycisk ( **6** ) przez 2 sek. aby włączyć urządzenie. Zaświecą się diody, zielona i niebieska. Po chwili zielona zgaśnie. Urządzenie jest w trybie czuwania nagrywania video. Jeżeli w ciągu 3 minut nie zostanie uruchomiona żadna funkcja rejestratora, wyłączy się on, dioda zgaśnie.

### **Nagrywanie wideo:**

Przyciśnięcie przycisku (6), gdy rejestrator jest w trybie czuwania video (świeci się dioda niebieska), spowoduje rozpoczęcie nagrania. Niebieska dioda zamiga trzykrotnie i zgaśnie. Oświetlacz IR uruchomi się automatycznie gdy urządzenie wykryje niski poziom światła. Detektor znajduje się na tarczy na godzinie 12. Zakończenie nagrania nastąpi po ponownym naciśnięciu. przycisku ( **6** ). Urządzenie powróci do stanu czuwania video (świeci się niebieska dioda). Jeżeli w ciągu trzech minut nie zostanie uruchomiona żadna funkcja, rejestrator wyłączy się. Dioda zamiga trzykrotnie i zgaśnie

#### **Nagrywanie video z detekcją ruchu**

Przycisnąć przycisk (7) dłużej niż 2 sekundy. Diody zielona i niebieska zamigają trzy razy i zgasną. Funkcja detekcji ruchu jest aktywna. Nagrywanie włącza się po wykryciu ruchu przed obiektywem kamery i trwa jeszcze minutę po bezruchu przed obiektywem. Przyciśnięcie przycisku (6) powoduje zakończenie i zapisanie ostatniego nagrania i powrót do stanu czuwania. Świeci się niebieska dioda.

Nagrania z detekcją ruchu mogą być wykonywane w przypadku, gdy rejestrator jest zdjęty z ręki i odłożony. Gdy rejestrator jest założony na rękę, ruch ręki będzie traktowany jak ruch wyzwalający nagrywanie. Wskazane jest więc, aby używać detekcji ruchu jedynie gdy sam rejestrator jest w bezruchu.

#### **Wykonywanie zdjęć:**

Aby wykonać zdjęcie należy w wybrać tryb foto, w tym celu należy przyciskać przycisk ( **7** ) do momentu, gdy będą świeciły diody zielona i niebieska. Przyciśnięcie przycisku ( **6** ) spowoduje zrobienie zdjęcia. Diody zgasną na około 5 sekund po czym zaczną świecić światłem ciągłym. Rejestrator jest gotowy do robienia dalszych zdjęć. Jeżeli w ciągu ok. 2 minut, nie zostanie zmieniony tryb, zrobione zdjęcie itp., diody zamigają trzykrotnie i rejestrator wyłączy się. W trybie wykonywania zdjęć detektor oświetlenia i automatyczny tryb włączanie oświetlacza podczerwieni są także aktywne.

### **Nagrywanie dźwięku:**

Aby skorzystać z funkcji dyktafonu należy w wybrać tryb nagrywania dźwięku, w tym celu należy przyciskać przycisk ( **7** ) do momentu, gdy zaświeci się zielona dioda. Przyciśnięcie przycisku ( **6** ) spowoduje rozpoczęcie nagrania dźwięku. **Zielona** dioda zamiga trzykrotnie i zgaśnie.

Zakończenie nagrania dźwięku nastąpi po ponownym naciśnięciu przycisku ( **6** ). Zaświeci się dioda zielona. Jeżeli w ciągu ok. 2 minut nie zostanie wybrana żadna funkcja, dioda zamiga trzykrotnie i zgaśnie. Rejestrator wyłączy się.

#### **Wyłączanie urządzenia:**

Aby wyłączyć rejestrator w trakcie nagrania lub w stanie czuwania (niezależnie od trybu pracy) należy wcisnąć i przytrzymać przez około 3 sek. przycisk ( **6** ). Trzykrotnie zamiga zielona dioda. Po puszczeniu przycisku, rejestrator zostanie wyłączony.

## **Podłączenie do PC**

# **1. (pamięć masowa):**

W momencie kiedy rejestrator jest wyłączony można go podłączyć kabelkiem USB z komputerem. Złącze w zegarku znajduje się pod nakrętką ( **1** ). System wykryje go jako **Dysk Wymienny**. Nie ma potrzeby instalowania jakichkolwiek sterowników, system sam automatycznie wykryje i rozpozna urządzenie. Poszczególne nagrania/zdjęcia znajdują się w folderach [RECORD] – nagrania video, [PHOTO] – zdjęcia, [AUDIO] – nagrania dźwiękowe.

## **2. (kamera internetowa**)

Gdy rejestrator jest w stanie czuwania lub nagrywania, rejestrator zostanie podłączony kablem USB do komputera, zostanie rozpoznany jako kamera internetowa i jako taka, może być wykorzystywany.

#### **Instalacja (wymiana) karty pamięci.**

Urządzenie posiada zainstalowaną kartę pamięci o pojemności 32GB. Gdy chcesz wymienić kartę na inną, wykonaj poniższe czynności:

-Zdejmij dolną osłonę zegarka, podważając ją w miejscu nacięcia na obwodzie osłony,

-Wyjmij akumulator

-Otwórz slot karty pamięci i wyjmij ją.

-Włóż nową kartę pamięci, zamknij slot, włóż akumulator i zatrzaśnij dolną pokrywę.

## **Formatowanie kart pamięci 64GB do 256GB**

Podłączyć do rejestratora kabel USB (z zestawu). Przycisnąć i przytrzymać przycisk ( **7** ) i podłączyć kabel do portu USB komputera lub do ładowarki. Niebieski LED będzie migał i zaświeci się światłem ciągłym po ukończeniu formatowania.

#### **Resetowanie**

W przypadku problemów z urządzeniem (zawieszenie, błędne działanie), należy je zresetować przyciskając jednocześnie przyciski ( **6** ) i ( **7**).

### **Zmiana czasu, znakowania datą i trybu rejestracji video w nagraniach:**

Aby ustawić aktualną datę i godzinę, znaczyć zdjęcia i nagrania datą i czasem, zmienić rozdzielczość plików video w nagraniach, należy stworzyć (edytować) za pomocą np. Notatnika z systemu Windows, w głównym folderze urządzenia plik o nazwie **TIME.TXT** i zapisać w nim datę, godzinę i parametry rejestratora. Treść pliku powinna mieć postać:

[date] 2018.07.10-16:12:01-Y-1

W powyższym przykładzie data ustawiona jest na 10 lipca 2018, godz. 16:012:01

Materiały (filmy i zdjęcia) znakowane są datą i czasem **Y** (gdy nie chcemy znakowania, parametr powinien mieć wartość **N)**

### **Tryby pracy rejestratora video (ostatnia cyfra)**

- 1. 1920x1080 1
- 2. 1280x720 2
- 3. 640x480

Plik musi być zwykłym plikiem tekstowym, dlatego nie może być tworzony w innych edytorach, a jeżeli już, powinien być zapisywany jako plik tekstowy z rozszerzeniem .txt.

Po uruchomieniu rejestratora zawartość pliku TIME.TXT jest przywracana do postaci domyślnej. Nastawy użytkownika zostają podtrzymane.